## THE ARTIST

Dupa incarcare apare pe ecran o cruce+ fplot> si un punct • (pensula) care pulseaza.Virful creionului este reprezentat de un punct.Crucea+ se foloseste pentru trasa.rea. unor figuri. in partea. de jos a. ecranului sint da.te 8 functii numerota.te in partea de jos a ecranului sint date 8 functi<br>de la 1 la 8 si alte optiuni deasupra cifrelor. a i la 8 si arte optiuni deasupra cifreior.<br>Exista de fapt 3 seturi de functii; trecerea de la un set la

exista de fapt 3 seturi de functii; trecerea de ia<br>altul se face cu SS. (SYMBOL SHIFT)<br>Deplasarea "pensulei" pe ecran se face cu tastele:

- $\tilde{g}$  sus
	-

S - sus<br>B - jos<br>T - dreapta.<br>Deplasarea se face fara. a. lasa urme. Apasarea. tastei C permite trasari pe ecran a unui punct de marime(1)si tipul(2 al<br>permite trasari pe ecran a unui punct de marime(1)si tipul(2 al permite trasari pe ecran a unui punct de marime(1751 tipul(2 a.<br>pensulei.Prin apasarea simultana a uneia din tastele pentru<br>deplasarea pensulei si a tastei C se traseaza o dreapta.Pot fi deplasarea pensulei si a tastei C se traseaza o dreapta.roc +1<br>apasate simultan si doua taste de deplasare,rezultind o dreapta<br>oblica.

opiica.<br>Un rol opus tastei C (trasare) il are tasta X (stergere).<br>Stergerea va afecta o zona de marimea (1) a pensulei.<br>EX. Pentru marimea (1) a pensulei 1 se va sterge un pixel.Prin rentru marimea (1) a pensuiei i se va sterge un pixei.rri<br>apasarea tastei Z se traseaza o urma de "BRIGHT" (straluapasarea tastei *i* se traseaza o urma de "brioni" (straiu")<br>cire);indiferent de marimea si forma pensulei ,urma lasata este de 8x8 pixeli.

Apasind tasta U (UMDO) se revine la. ecranul anterior (sters pasind tasta o (ondo) se revine la ecranul anterior (se<br>cu 6).Apasind din nou U se trece la ecranul actual - produce<br>deci o interschimbare a ultimelor 2 ecrane.

Apasind tasta O (OK> ramine numai ecranul vizibil in acel moment.

Tasta M selecteaza 3 regimuri indicate in dreapta jos ecran: M = PLOT-TRACE -in urma trasarii unei figuri (drepte cerc,dreptunghi) plotul (crucea.+) se pozition-

- eaza peste pensula <punct ) M = PLOT-PLINT -in urma. trasa.rii plotul ramine in
- w = FLOT-FLINT -in urma crasarii piocui ramine in<br>- vechea pozitie<br>M = FLOT-MOVE -permite deplasarea plotului concomi-

tent cu per mite deplasarea plotului contomi<br>tent cu pensula<br>OBS. Plotul (crucea + ) nu se poate misca independent de pensula

## SETUL 1

E

- 1. BRUSH -- (pensula)- prin apasarea tastei 1 apar 10 posibilitati pentru alegerea grosimii pensulei<br>(a. urmei trasate pe ecran).<br>BRUSHPATERN (tipul urmei lasate) -prin apasarea tastei 2
- 2. BRUSHPATERN (tipul urmei lasate) -prin apasarea tastei apar 10 posibilitati de alegerea. urmei trasate. apar 10 posibilitati de alegerea urmei trasat<br>Prin apasarea lui S apar noi posibilitati.<br>3. TEXT -- prin apasarea tastei 3 se intra in WRITE MODE
- 

prin apasarea tastei 3 se intra in write nobe<br>(mod scriere).In partea de jos a ecranului apar<br>6 moduri posibile de scriere impreuna cu modul 6 moduri posibile de scriere impreuna cu modul<br>de selectare:<br>-modul implicit (NORMAL CMR) - caract. norm.

e serecture:<br>-modul implicit (NORMAL CMR) - caract. norm. -<br>permite scrierea cu setul normal de caractere. Permite scrierea cu secui normai de canactere.<br>-modul INVERT (invers video) se intra cu CS+3-4

modul INVERT (INVERS VIDEO) SE INCFA CO<br>adica permite scrierea in invers video -iesirea se face cu CS+3

-modul OVER - se intra cu SS+G -permite mixarea mouut over - se intra cu ss+0 -permit<br>caracterelor (eventual stergerea lor)<br>-iesirea se face tot cu SS+G

-modul SMALL CMR <caractere mici>-permite scriemoqui shatt thr (cara)<br>rea cu caractere mici

- 
- -intrarea. se face cu SS+S -iesirea se face cu SS+D prin trecere la. normal -modul CAPS LOCK (scrierea cu majuscule)<br>-modul CAPS LOCK (scrierea cu majuscule)<br>-intrarea CS+2 ; -iesirea CS+2
- -modul EXTENDED ~intra.rea CS+SS; **-iesirea**
- moqui exienvev -intrarea cs+ss ; -iesirea<br>automat dupa fiecare caracter permite folosiautomat oupa fletare tarat<br>rea caracterelor speciale:<br>paranteza- SS+Y
	- paranteza- SS+U
		- za- 99+0<br>C 99+P e.t.c.

OBS. 1) Se poate lucra in combinatie mai multe moduri concomitent (Ex INVERT+SMALL CMR+CAPSLOCK)<br>2) Stabilizarea pozitiei cursorului de scriere se face cu

- Stabilizarea pozitiei cursorului de scriere se face cu<br>ajutorul "sagetilor":<br>
CS + 5 deplasare stinga<br>
CS + 6 deplasare jos<br>
CS + 8 deplasare dreapta
	- -
	-
	- 3) Stergerea unui caracter: stergerea unui caracter:<br>-se pozitioneaza cursorul pe caracterul dorit si se a -se pozitioneaza cursorul pe caracterul dorit si se<br>apasa CS+0 (in acest caz cursorul se deplaseaza dupa<br>stergere cu o pozitie la stinga -se apasa BREAK (in acest caz cursorul se deplaseaza

dupa sfergere 1/2 pozitie la dreapta). 4) Deplasarea cursorului cu ajutorul sagetilor nu sterge<br>textul,desenele etc...

Iesirea din WRifE MODE se face cu ENTER. VIEW <vedere) -permite vizualizarea intregului ecransterge temporar indicatiile de utilizare din partea de sterge temporar indicatiile de utilizare din par<br>jos a ecranului.Apasarea oricarei taste duce la reintrarea in modul normal.

- 5) MOVE (muta) -,deplasarea ecranului in sus (jos) cu o nove (muta) - deplasarea ecranului in sus (jos) cu o<br>zona egala cu cea ocupata cu indicatiile de utilizare pentru a permite folosirea integrala a ecranului. OBS. In momentul "salvarii" ecranului (7) acesta trebuie ss. In momentul "salvarii" ecranului (/) acesta trebu<br>sa fie intr-o pozitie normala (deplasat in jos) - se sa ile intr-o pozitle normala (ueplasat in jos) – se<br>recomanda inaintea "slvarii" vizualizarea ecranului cu
- recomanda inaintea "sivarii" vicumissarii<br>VIEW (4) care pozitioneaza corect ecranul.<br>CLS (CLEAR SCREEN) stergerea ecranului 6) CLS - (CLEAR SCREEN) - stergerea ecranului - la apasarea. tastei 6 apare un mesaj care cere confirmarea rea tastei o apare un mesaj care cere confirmarea<br>stergerii.Apasarea tastei Y duce la stergerea ecranului
- 7) STORAGE (depunerea pe caseta a ecranului)- S<br>- oro incarcarea de pe caseta a ecranului- L

OBS. Celelalte functii vor fi descrise ulterior 8) CHR (character) - apasind tasta 8 apare o grila in care se pot crea caractere sau se pot incarca (din zona proprie de caractere) nedefinite. Pentru desenarea unui proprie de caractere, nedefinite: rentru desenarea<br>caracter deplasarea cursorului se face cu tastele normale (Q,R,S,T).<br>Inscrierea cu C - stergerea cu X. In stinga grilei exista un tabel cu indicatii de in stinga grifei exista un tabei cu indicatii de<br>utilizare,apasind una sin tastele 1–4 din stinga sus a ecritizare, apasınd dna sin tastele 1-4 din stinga sus<br>ecranului.<br>SS + 1-4 depune imaginea din grila in blocurile 1-4. Apasind una din tastele F,G,H, imaginea. este sarita ''in mpasino una oin tasteie r,o,m, imaginea este sarita<br>oglinda " (se schimba locurile "oglinzii").<br>Tastele K,CS+4,CS+9 duc la rotirea figurii (pe bucati iastele K.C5+4.C5+7 duc la rotirea fig<br>sau intreaga figura).<br>Tasta I produce trecerea in INV VIDEO. Tasta I produce trecerea in INV VIDEO.<br>Tasta L duce la intrarea in modul selectie set caracter Tasta L duce Ta Intrarea in modul selectie set<br>(descris ulterior).<br>Tasta P - CLS - stringerea zonei grila<br>Tasta u - readuce in grila figura , tasta cu P iasta u - readuce in griia figura , tasta cu r<br>Tasta O (OK) - stergerea definitiva a grilei -confirnarea stergerii.<br>Marea stergerii. Tasta 7 (Move) - deplasarea (cu tastele obisnuite Q,R, S.T. a imaginii din grila.<br>Iesirea din MOVE (7) cu ENTER.<br>Tastele 8-9 sint pentru animarea figurii.

## SETUL DE CARACTERE ==================== Se intra in a.cest mod apasind tasta L.

Programul dispune de 8 seturi de caractere (0-7) -setul 0 - nedistruc. (cuprinde setul standard de caract). In partea de jos a ecranului apar diferite optiuni: C - schimbarea setului de caractere; L - incarcarea in zona USR (stinga mijloc ecran) cores-

pondenta si cu zona grilei a 0-9 caractere din setul respec. S - efectul opus tastei L - incarca.rea din zona USR in setul de caractere existent<u>e.</u>

setui de Caractere existente.<br>| K - inscrierea zonei USR in cadrul desenului existent<br>| pe ecran o zona corespondenta zonei USR deplasabila cu taste pe ecran o zona corespondenta zonei osk deplasabila cu taste<br>obtinute (0,R,S,T) apoi cu tasta C se realizeaza inscrierea. tinute (X.R.S.), apoi cu tasta e se realizeaza<br>Apasind ENTER se revine la setul de caractere.

Apasind din nou ENTER se revine la grila.<br>Apasind din nou se revine la ecranul initial.

## SETUL<sub>2</sub>

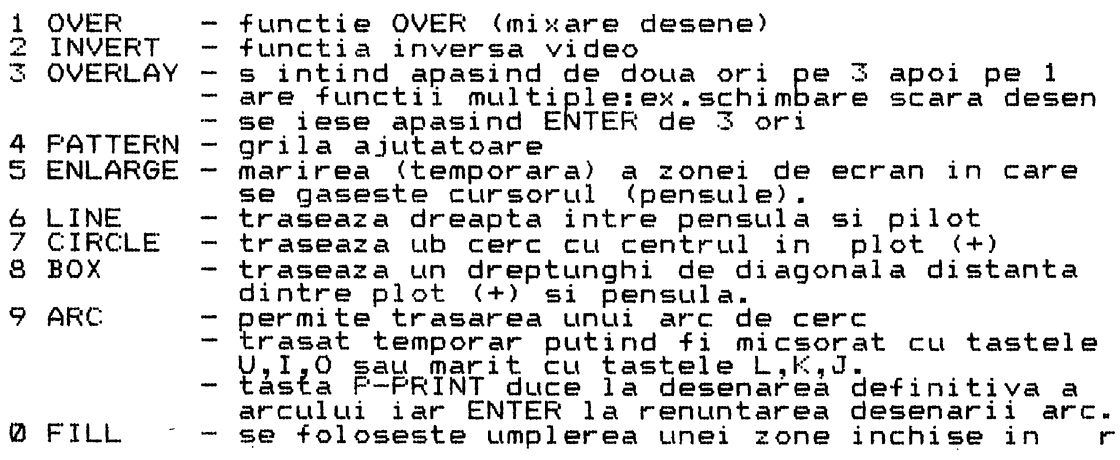

care se gaseste pensula cu un anumit tip de cerneala. Apasind o zona se innegreste temporar<br>cerneala. Apasind o zona se innegreste temporar<br>cpina la alegerea cernelii. OBS. O zona odata umpluta poate fi eventual umpluta doar cu o cerneala mai puternica.

SETUL 3

 $\lambda$ 

Pentru colorarea desenului.

- 1 PAP-PAPER -hirtia apasind repetat pe 1 se alege culoarea hirtiei.Aceasta culoare se inscrie in desen la apasarea lui 6 in zona indicata de desen la apasarea iui o in zona indicata de<br>dreptunghiul temporar definit de plot (+) si pensula.<br>2 INK - cerneala - se stabileste culoarea cernelii
- apasind repetat pe 2.Inscrierea in zona defin-ita de dreptunghi se face la apasarea tastei 7
- 3 BRI-BRGHT- stralucire o data stabilita cu 3 se inscrie straiucire<br>cu tasta 8.
- 4 FLA-FLASH- pilpiire o data stabilita inscrierea se piipiire - o da<br>face cu tasta 9.
- 5 BORD<del>,</del>BORDER- schimba culoarea BORDER prin apasari<br>repetate.
	- OBS. Aceste functii <SETUL 3) nu sint valabile la calculatorul SPECTIM ci doar la calculatorul SPECTRUM, TIM-S, etc.